Kompiuteryje turi būti įdiegta ZOOM konferencijų programa.

Programos atsisiuntimo nuoroda:

<https://zoom.us/download>

Jei programa yra instaliuota kompiuteryje prašome ją atsinaujinti.

Vertimo kalbos pasirinkimas-

Valdymo panėlės apatinėje eilutėje matomas mygtukas gaublys su užrašu INTERPRETATION, paspaudę šį valdymo mygtuką, pasirenkame kalbą, kuria norėsime klausyti.

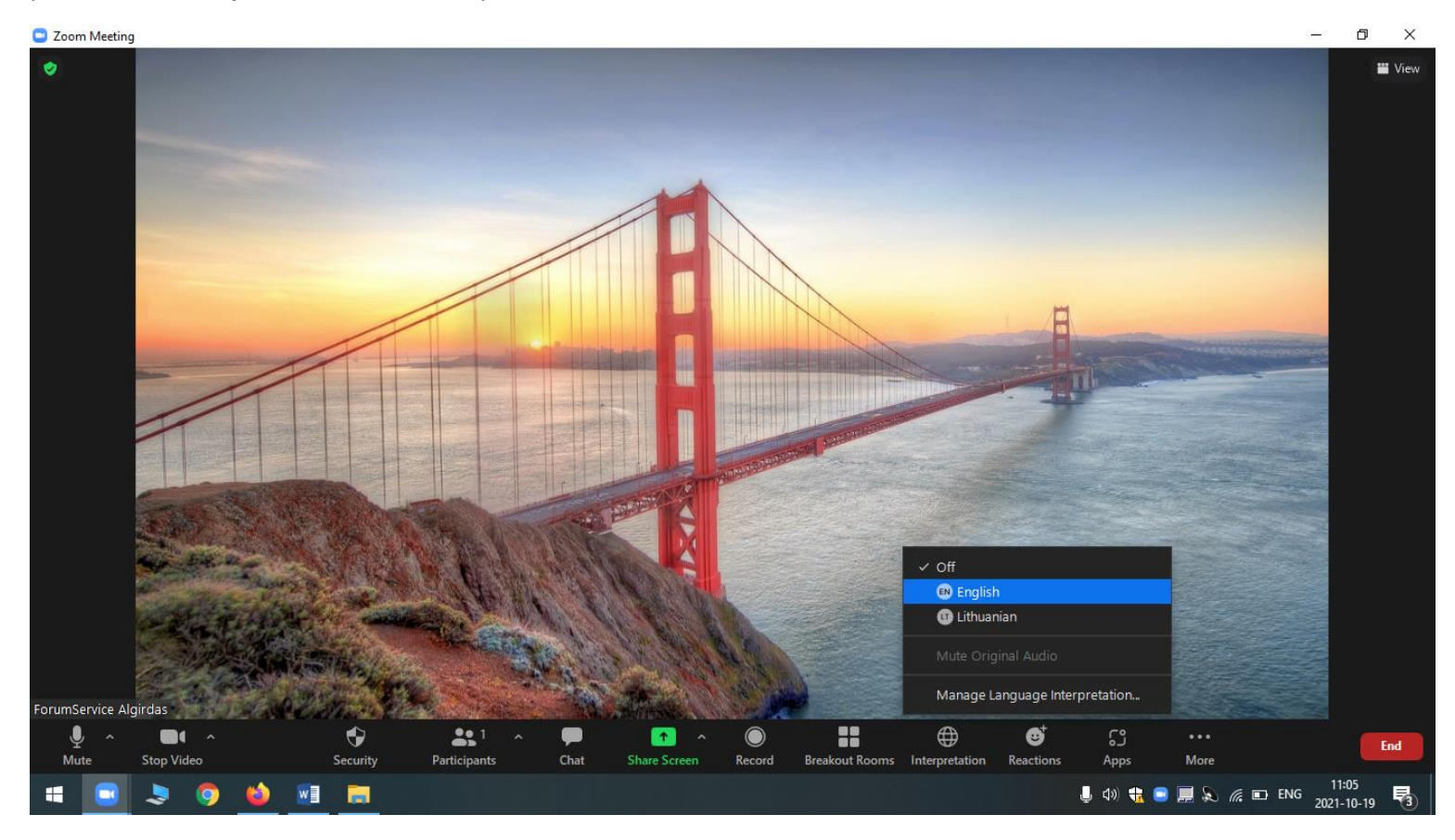

The ZOOM conferencing software must be installed on your computer.

Application download link:

## <https://zoom.us/download>

If the program is installed on your computer, please update it.

Choice of translation language-

The globe button with the word INTERPRETATION is visible on the bottom line of the control panel, by pressing this control button, we select the language we want to listen to.

> $\Box$  $\times$

C Zoom Meeting

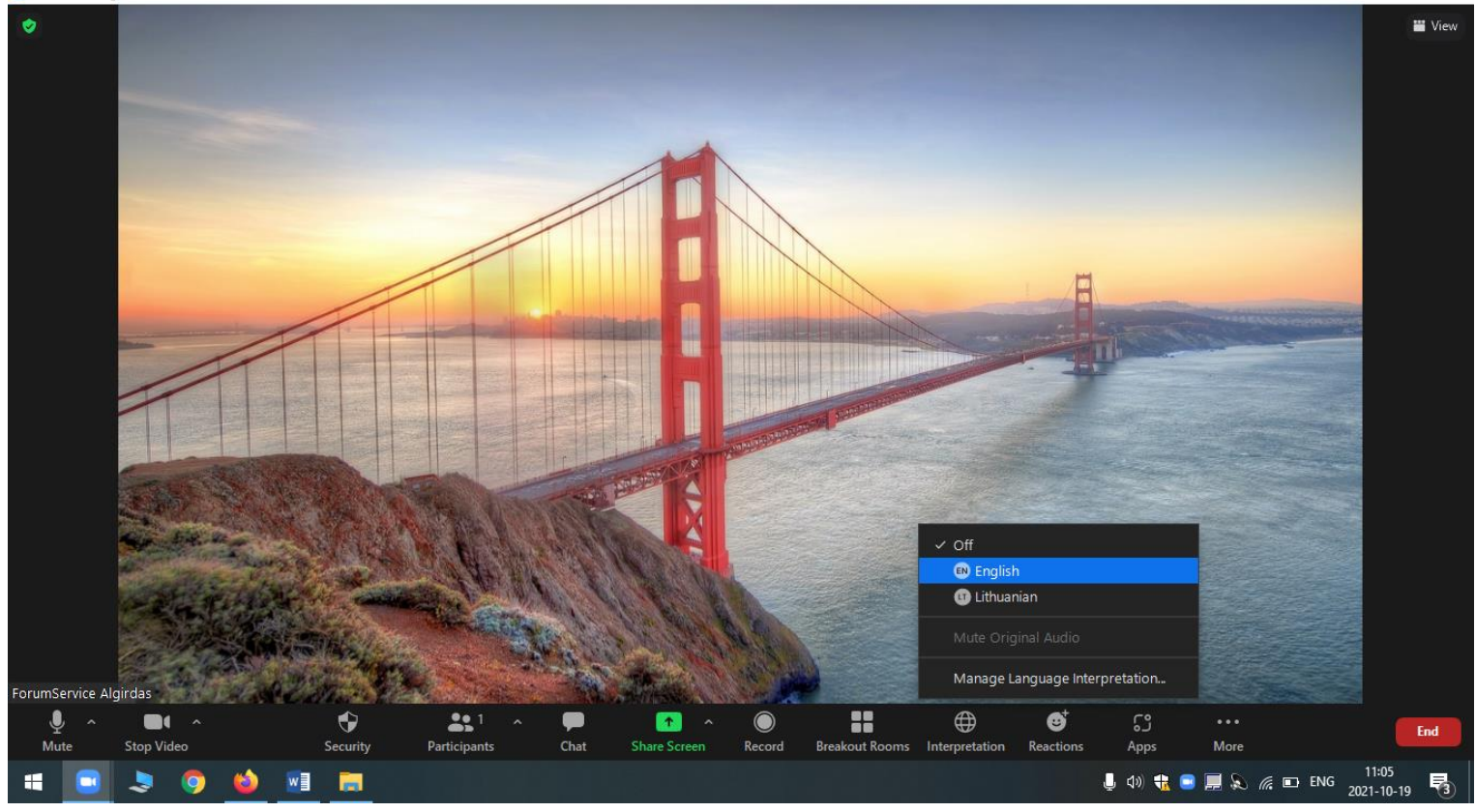